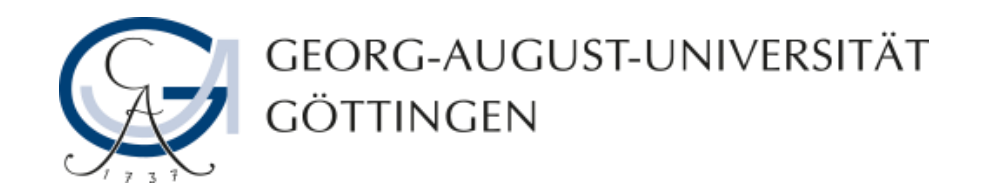

## **Inhalt zu Test- und Übungsaufgaben hinzufügen**

## **ILIAS - Anleitung**

**06.08.2013**

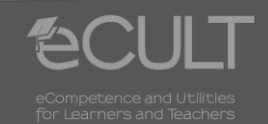

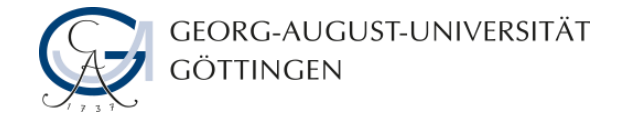

**Aufgaben bearbeiten**

#### • **Klicken Sie auf den Link Bearbeiten.**

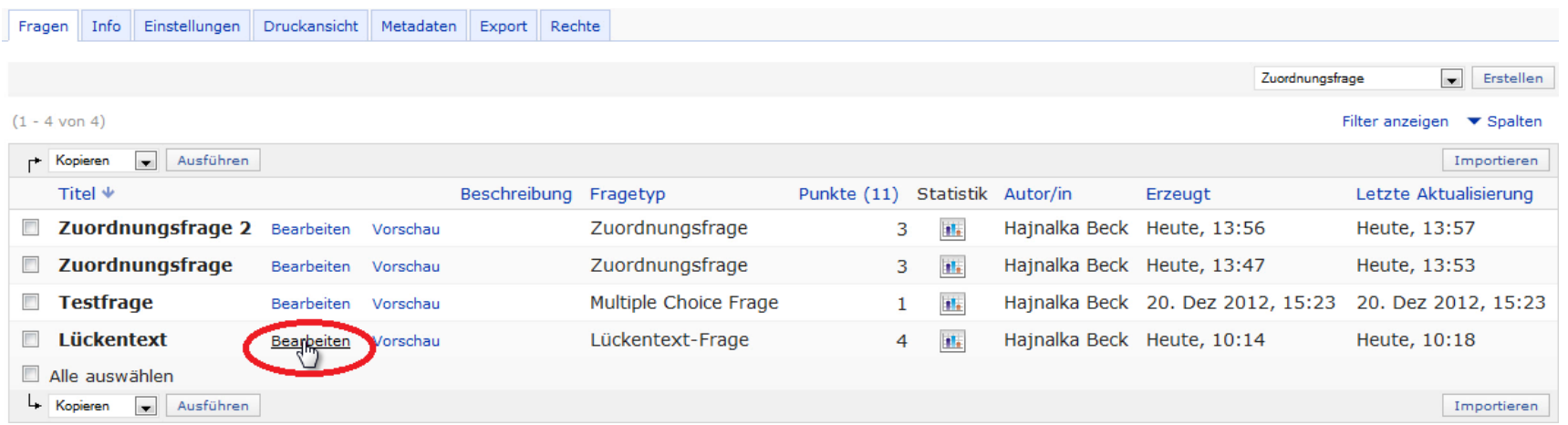

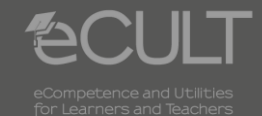

**2 06.08.2013 ILIAS - Anleitung**

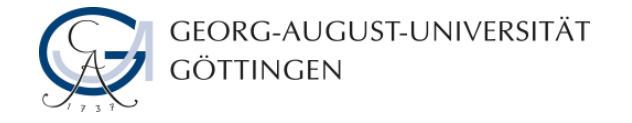

**Inhalte hinzufügen**

• **Mit einem Klick auf das Kreuzsymbol können Sie den Aufgaben verschiedene Inhalte hinzufügen.**

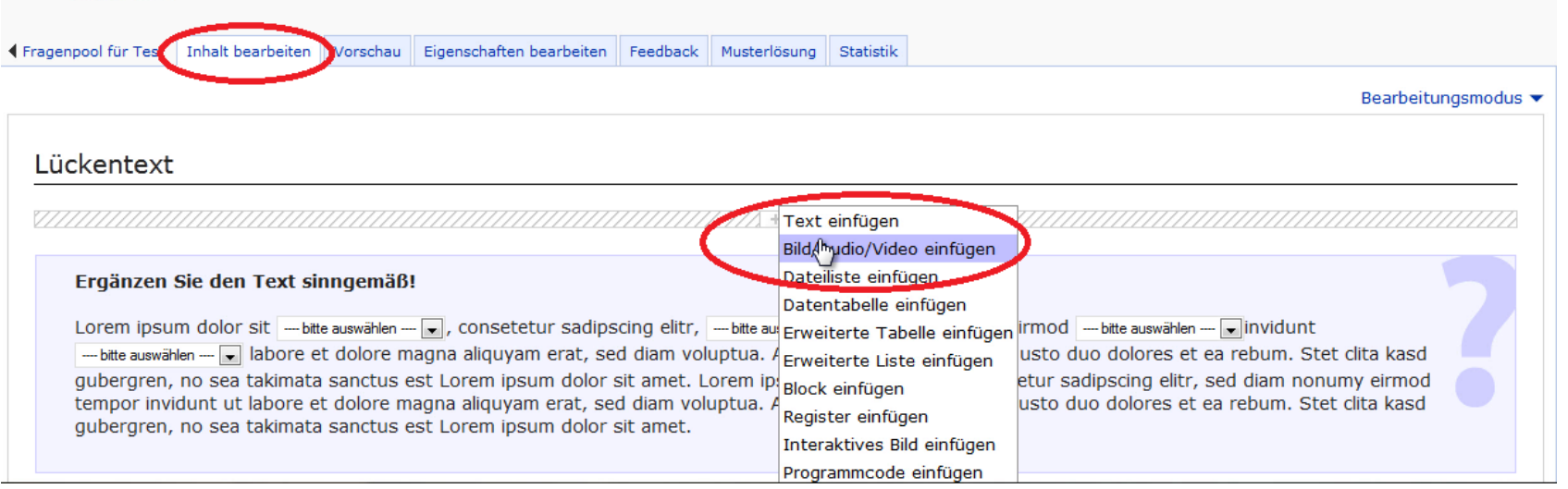

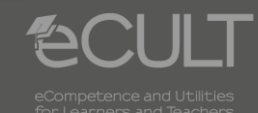

**3 13.08.2013 ILIAS - Anleitung**

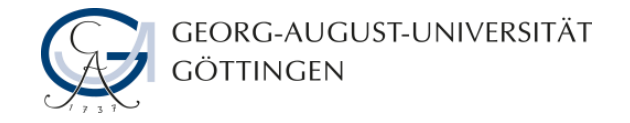

#### **Daten angeben**

• **Geben Sie die erforderlichen Daten an und speichern Sie die Aufgabe**.

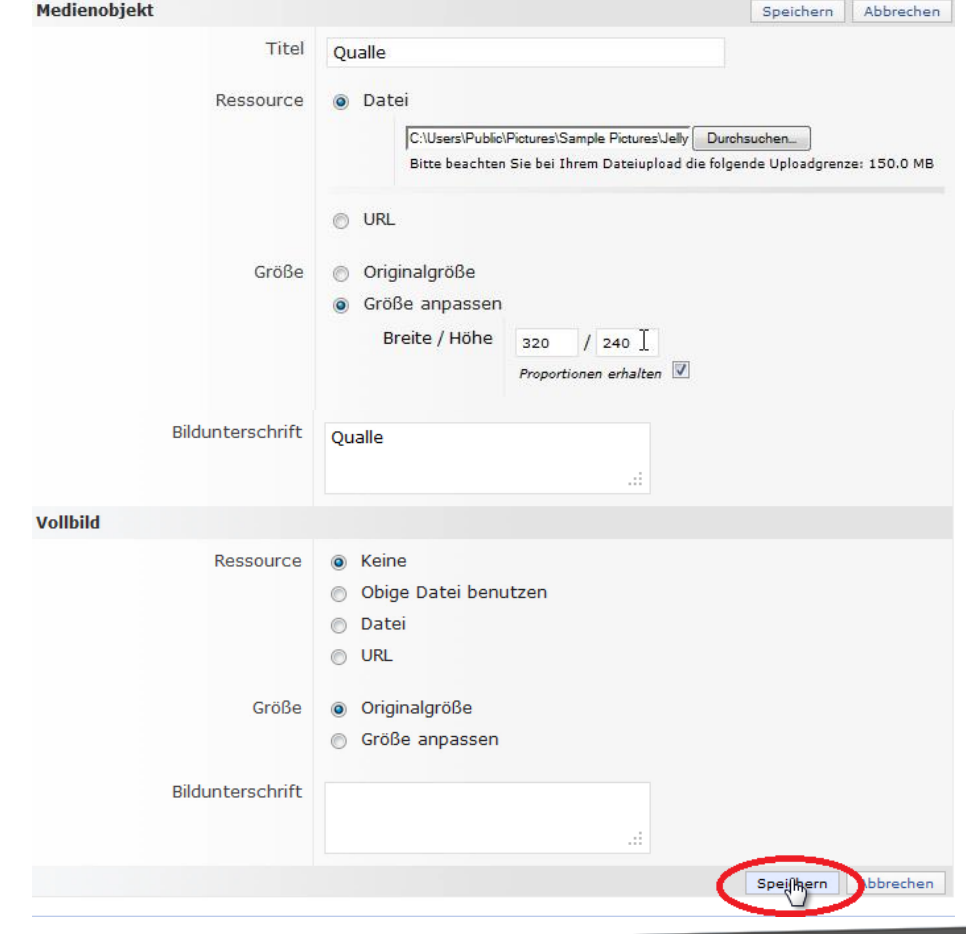

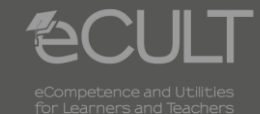

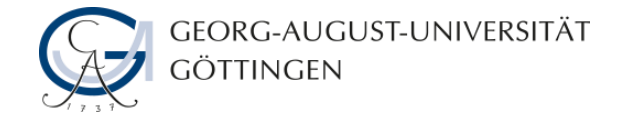

### **Vorschau**

• **Im Vorschau-Modus können Sie sich die fertige Aufgabe anschauen.**

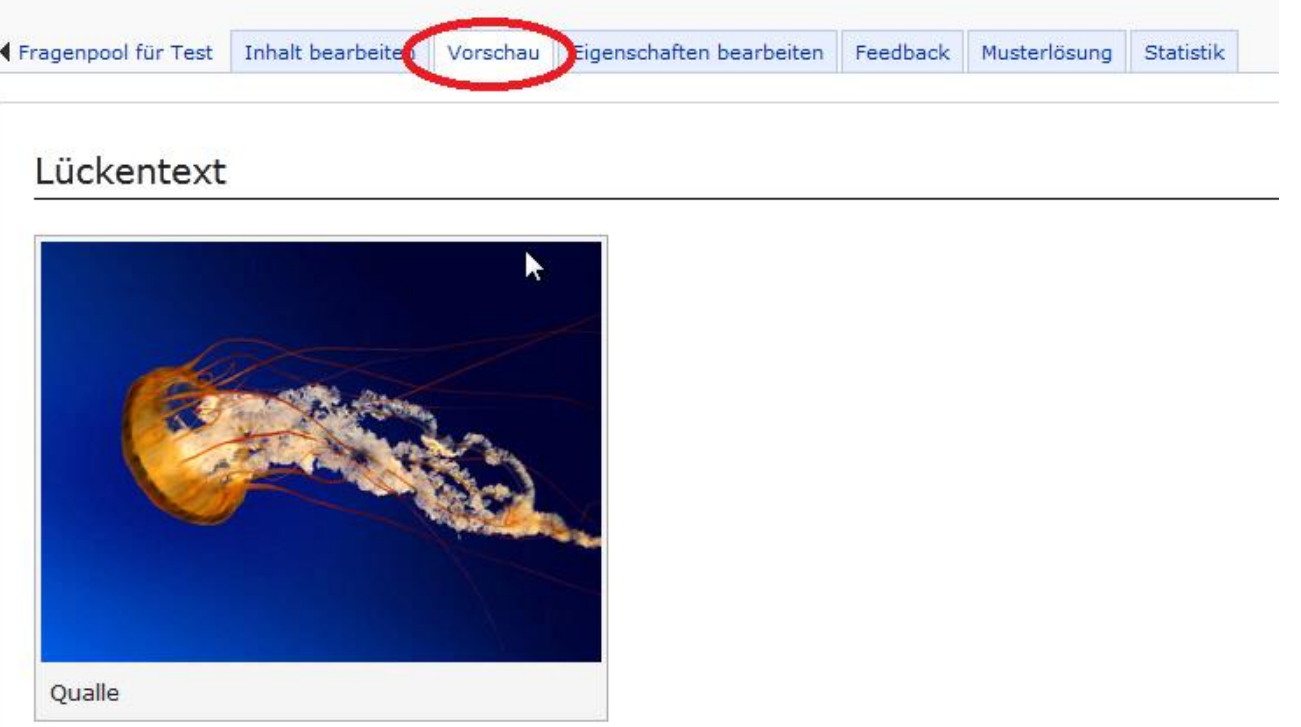

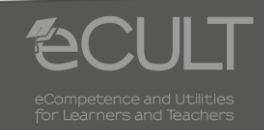

**5 06.08.2013 ILIAS - Anleitung**

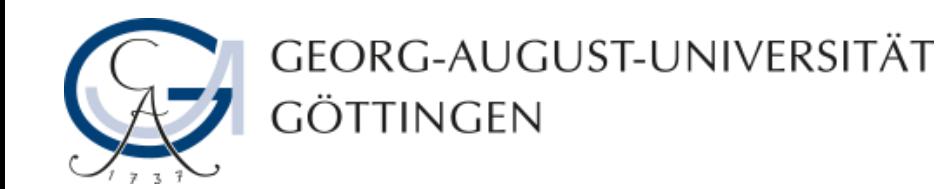

# **Hajnalka Beck, Julia Rubin 06.08.2013 Version 1.0**

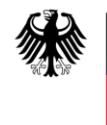

**Bundesministerium** für Bildung und Forschung

**eCULT wird vom BMBF unter dem Förderkennzeichen 01PL11066E gefördert. Die Verantwortung für den Inhalt dieser Veröffentlichung liegt beim Autor.**

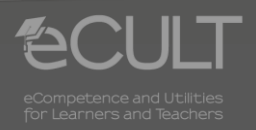